# LA FAQ BIOPLANNER

## Comment m'inscrire sur BioPlanner pour participer à l'opération « En mai, tonte à l'arrêt » (EMTAL) ?

Pour s'inscrire sur BioPlanner, il faut commencer par le faire sur le site officiel de l'opération : **levif.be/enmaitontealarret**. Vous débloquerez ensuite l'accès à la page d'inscription BioPlanner qui reprendra les informations saisies lors de votre inscription à EMTAL.

## Comment puis-je me connecter à BioPlanner ?

Rendez-vous sur la page **bioplanner.uliege.be**. Entrez votre adresse e-mail et votre mot de passe.

## J'ai oublié mon mot de passe. Comment faire ?

Cliquez sur le bouton « **J'ai oublié mon mot de passe** ». Entrez votre adresse e-mail. Vous recevrez automatiquement un nouveau mot de passe. Vérifiez aussi vos e-mails indésirables.

#### Puis-je me reconnecter avec mon compte BioPlanner de l'année dernière (2021) ?

Non, les comptes créés l'année dernière pour l'édition 2021 d'EMTAL ont été effacés. Il est nécessaire de se réinscrire sur BioPlanner avec une adresse e-mail et un nouveau mot de passe. Suivez les étapes de la question n°1.

## Dois-je comme l'année dernière cartographier ma zone de non-tonte sur mon profil BioPlanner ?

Non. Suite à vos commentaires, nous avons décidé de ne plus cartographier les zones de non-tonte. Après votre inscription, vous pourrez dès le 1er mai 2022 enregistrer simplement les caractéristiques de votre zone de non-tonte avec un formulaire très simple.

# Pourquoi ne puis-je pas encore accéder aux guides *Flore des jardins*  et *Pollinisateurs* ?

Pour accéder à ces sections, vous devez d'abord enregistrer les informations de votre zone de non-tonte. Un bouton est accessible via la page d'accueil. Retrouvez toutes les étapes d'EMTAL **ici**.

# J'aimerais participer à l'opération pour plusieurs jardins et espaces. Comment procéder ?

Chaque compte est lié à une adresse e-mail unique (qui sert de login). Si vous souhaitez avoir plusieurs comptes, il est nécessaire d'avoir plusieurs adresses e-mail.

# Combien de temps mon compte BioPlanner restera-t-il actif ?

Les comptes resteront accessibles et actifs jusqu'au 30 juin 2022.

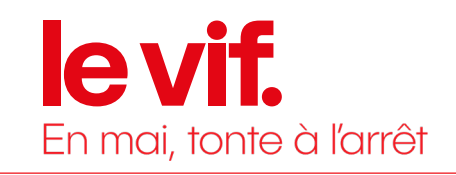

**RIOPI ANNER** 

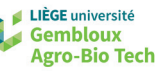